## Zoom instructions for students within D2L

- 1. Log into D2L
- 2. Select the course you need to use Zoom in
- 3. Select Communication then scroll to the bottom to Zoom

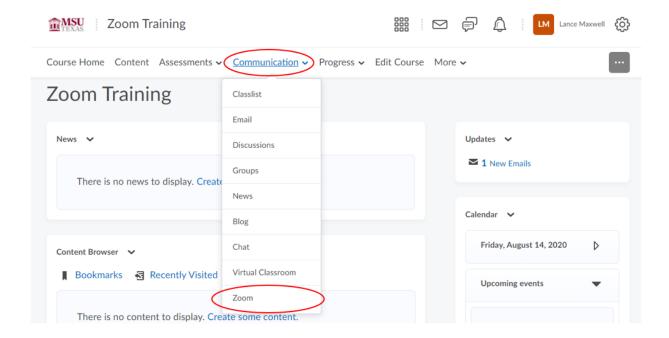

4. Click the Join button for the respective Zoom meeting you are needing

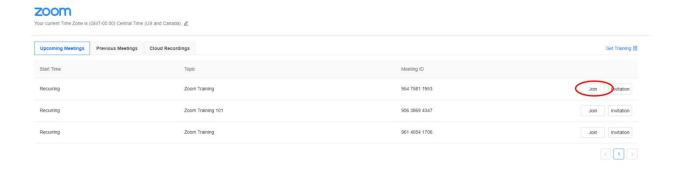